# スクリプトを使用したNexus 9000インターフェ イスのCRCエラーのトラブルシューティング

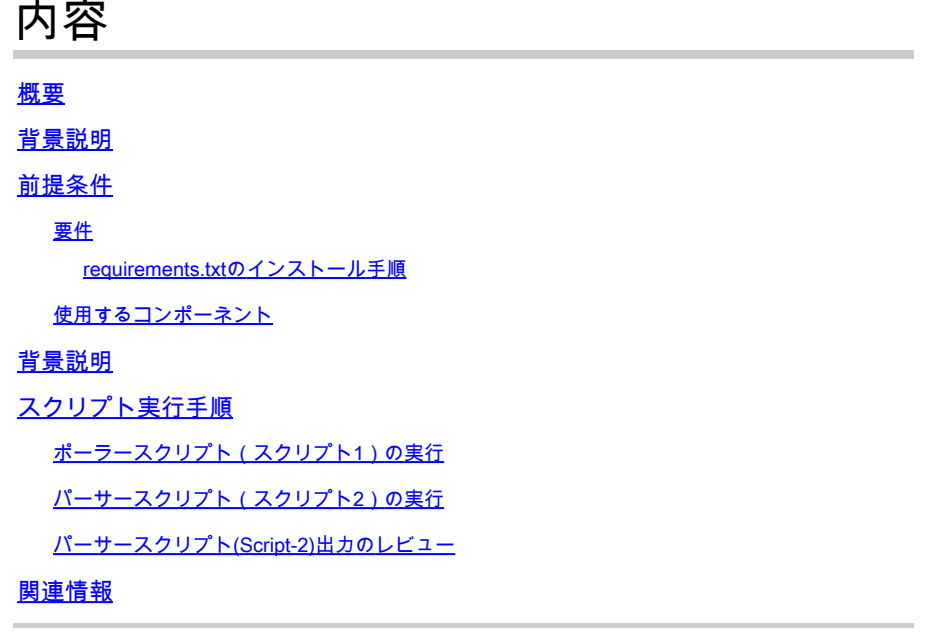

## 概要

このドキュメントでは、Nexus 9000 CRC(Cyclic Redundancy Check)スクリプトを実行する手順 について説明します。このスクリプトは、CRCエラーのあるポートを特定し、修復手順を提供し ます。

# 背景説明

Cisco Nexus 9000シリーズスイッチは、デフォルトでカットスルースイッチングを使用します。 カットスルースイッチングとは、スイッチがフレームに対して転送の決定を行い、有効な転送の 決定を行うのに十分なフレームヘッダーをスイッチが処理するとすぐに、フレームを出力インタ ーフェイスから転送し始めるスイッチングです。これは、出力インターフェイスからフレームを 転送する前にフレーム全体をバッファリングするストアアンドフォワードスイッチングとは異な ります。

インターフェイスCRCエラーをトラブルシューティングするには、これらのスイッチのインター フェイスカウンタエラーをトラブルシューティングするために、CRCおよびFCS(フレームチェ ックシーケンス)カウンタの増分値を確認する必要があります。

このスクリプトは、9200および9300クラウドスケールのASIC (特定用途向け集積回路)スイッ チでのCRC/FCSエラーの識別を自動化します。定期的な間隔でインターフェイスのCRCカウン タとFCSカウンタの値を収集し、エラーの履歴や存続中かどうかを確認し、修復手順を提供しま す。

スクリプトの実行は、次の2つの部分に分かれています。

- 1. Pollerスクリプト(Script-1)は、最大7日間の期間にわたって、10 ~ 30ごとにファイル内のイ ンターフェイスエラーデータを収集します。
- Parser Script(Script-2)はこれらの出力を分析し、エラーのソースであるインターフェイスと 2. 、ストンプされたパケットを転送するだけのインターフェイスを含む表形式の出力を提供し ます。

少なくともscript-1の実行の30分後、つまりscript-1の実行の一部として2つ以上のファイルが収集 された場合にscript-2を実行します。

スクリプトは、これらのコマンドセットの出力を収集し、それらを分析してCRCの発生源を特定 します。「関連情報」セクションのリンクを参照してください。

switch# show interface

switch# show interface counters errorsがゼロ以外の値になっている

switch# show interface hardware-mappings

switch# スロット $\{x\}$  show hardware internal tah counters asic  $\{y\}$ 

### 前提条件

スクリプトはGitで入手できます。

CRCエラー分析が必要なNexusスイッチにネットワークアクセスできるクライアントマシン(ジ ャンプサーバ)からダウンロードして実行する必要があります。

スクリプトをダウンロードするには、[ここ](https://github.com/RichitaG/N9K-CRC-Checker)をクリックしてください。

#### 要件

次の前提条件がクライアントマシン(ジャンプサーバ)にインストールされていることを確認し ます。

- 1. Python3
- 2. Nexusスイッチにネットワークアクセスするためのクライアントマシン(ジャンプサーバ)
- 3. Nexus\_CRC\_requirements.txtはgitで入手でき、クライアントマシンにインストールされま す。

(これは、クライアントジャンプホストでの1回限りの設定です。この手順では、必要な pythonライブラリをjump-hostにインストールします)

requirements.txtのインストール手順

ステップ1:NEXUS\_CRC\_requirements.txtをダウンロードします。

ステップ2:ターミナルウィンドウを開く/コマンドプロンプト

ステップ3:NEXUS\_CRC\_requirements.txtがあるフォルダに移動し、次のコマンドを実行します

install -r Nexus\_CRC\_requirements.txtを実#pipします。

```
[rgajjar@RGAJJAR-M-925B NEXUS_CRC_Latest % pip3 install -r NEXUS CRC Requirements.txt
Defaulting to user installation because normal site-packages is not writeable
Collecting DateTime==4.3
  Using cached DateTime-4.3-py2.py3-none-any.whl (60 kB)
Collecting numpy==1.21.2
 Using cached numpy-1.21.2-cp38-cp38-macosx_10_9_x86_64.whl (16.9 MB)
Collecting pandas==1.3.2
 Using cached pandas-1.3.2-cp38-cp38-macosx_10_9_x86_64.whl (11.4 MB)
Collecting paramiko==2.7.2
  Using cached paramiko-2.7.2-py2.py3-none-any.whl (206 kB)
Collecting python-dateutil==2.8.2
 Using cached python_dateutil-2.8.2-py2.py3-none-any.whl (247 kB)
Collecting stdiomask==0.0.5
  Using cached stdiomask-0.0.5-py3-none-any.whl
Collecting tabulate==0.8.9
 Using cached tabulate-0.8.9-py3-none-any.whl (25 kB)
```
インストールが成功すると、次のようなメッセージが表示されます。

 DateTime-4.3 numpy-1.21.2 pandas-1.3.2 paramiko-2.7.2 python-dateutil-2.8.2 stdiomask-0.0.5 tabulate-0.8.9 termcolor-1.1.0が正常にインストールされました

使用するコンポーネント

スクリプトは、次のジャンプサーバでテストされます。

- Windows 10 64ビット
- MACモントレー

このドキュメントの情報は、特定のラボ環境にあるデバイスに基づいて作成されました。このド キュメントで使用するすべてのデバイスは、クリアな(デフォルト)設定で作業を開始していま す。本稼働中のネットワークでは、各コマンドによって起こる可能性がある影響を十分確認して ください。

#### 関連製品

このスクリプトは、Nexus 9200および9300クラウドスケールASICスイッチのCRCエラーを分析 することを目的としています。

該当プラットフォーム:Nexus 9200/9300固定構成スイッチ

- N9K-C92160YC-X
- N9K-C92300YC
- N9K-C92304QC
- N9K-C92348GC-X
- N9K-C9236C
- N9K-C9272Q
- N9K-C9332C
- N9K-C9364C
- N9K-C93108TC-EX
- N9K-C93108TC-EX-24
- N9K-C93180LC-EX
- N9K-C93180YC-EX
- N9K-C93180YC-EX-24
- N9K-C93108TC-FX
- N9K-C93108TC-FX-24
- N9K-C93180YC-FX
- N9K-C93180YC-FX-24
- N9K-C9348GC-FXP
- N9K-C93240YC-FX2
- N9K-C93216TC-FX2
- N9K-C9336C-FX2
- N9K-C9336C-FX2-E
- N9K-C93360YC-FX2
- N9K-C93180YC-FX3
- N9K-C93108TC-FX3P
- N9K-C93180YC-FX3S
- N9K-C9316D-GX
- N9K-C93600CD-GX(日本未発売)
- N9K-C9364C-GX
- N9K-C9364D-GX2A
- N9K-C9332D-GX2B

# 背景説明

Cisco Nexus 9000シリーズスイッチは、デフォルトでカットスルースイッチングを使用します。

これらのスイッチでインターフェイスカウンタエラーをトラブルシューティングするには、 CRCおよびFCSカウンタの増分値を確認する必要があります。

このスクリプトは、9200および9300クラウドスケールASICスイッチのCRC/FCSエラーの識別を 自動化します。定期的な間隔でインターフェイスのCRCカウンタとFCSカウンタの値を収集し、 エラーの履歴や存続中かどうかを確認し、修復手順を提供します。

スクリプトの実行は、次の2つの部分に分かれています。

- 1. Pollerスクリプト(Script-1)は、最大7日間の期間にわたって、10 ~ 30ごとにファイル内のイ ンターフェイスエラーデータを収集します。
- Parser Script(Script-2)はこれらの出力を分析し、エラーのソースであるインターフェイスと 2. 、ストンプされたパケットを転送するだけのインターフェイスを含む表形式の出力を提供し ます。

少なくともscript-1の実行の30分後、つまりscript-1の実行の一部として2つ以上のファイルが収集 された場合にscript-2を実行します。

# スクリプト実行手順

ポーラースクリプト(スクリプト1)の実行

これらの手順は、定期的な間隔でファイルのCRC/FCSエラーカウンタを収集するポーラースクリ プトを実行することです。

ステップ1:端末の/コマンドプロンプトを開き、「NEXUS CRC\_POLLER.py」を実行します。

#python3 NEXUS\_CRC\_POLLER.py

入力:

NexusスイッチのIP/FQDN、ユーザ名、およびパスワードを入力します。

rgajjar@RGAJJAR-M-925B NEXUS\_CRC\_Latest % python3 NEXUS\_CRC\_POLLER.py Enter the IP address of Switch: 10.78.51.89

Enter the username: admin

Enter the password: \*\*\*\*\*\*\*\*\*\* Trying to connect to Nexus... Connection established to the Nexus

ステップ2:ファイルを保存するフォルダのパス(ジャンプホスト上の場所)を入力します。

有効なフォルダ形式:

例:

Windows-> C:\Users\Admin\Desktop\Nexus\

MAC -> /Users/admin/Desktop/Nexus/

\*\*フォルダ形式が上記と異なる場合、データ収集とスクリプト実行が影響を受けることに注意し てください。また、ファイルを保存するフォルダが既に存在することを確認してください\*\*

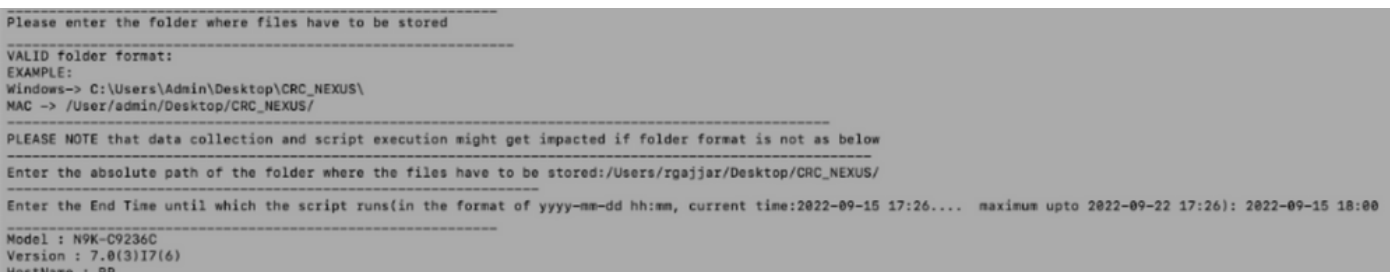

ステップ3:スクリプトを実行する期間を入力します。

最大:7日

最小:30分以上実行してCRCカウンタを複数回収集し、増分を特定します

\*\*スクリプトは、10 ~ 30分ごとにインターフェイスエラーを収集し、以前の入力で指定されたパ スでデータをファイルに保存します。入力で指定された終了時刻に基づくデータ収集スクリプト

#### の終了時刻\*\*

Please enter the folder where files have to be stored VALID folder format: EXAMPLE: Windows-> C:\Users\Admin\Desktop\CRC\_NEXUS\<br>MAC -> /User/admin/Desktop/CRC\_NEXUS/ PLEASE NOTE that data collection and script execution might get impacted if folder format is not as below Enter the absolute path of the folder where the files have to be stored:/Users/roajiar/Desktop/CRC NEXUS/ Enter the End Time until which the script runs(in the format of vvvv-mm-dd hh:mm, current time:2022-09-19 17:04..., maximum upto 2022-09-26 17:04): 2022-09-20 18:06 Model : N9K-C9236C<br>Version : 7.0(3)17(6)<br>HostName : RP Collecting data 

### ステップ4:ドメインにエラーがない場合は、続行してデータをもう一度収集するかどうかを尋ね られます。

No errors in the Switch, do you still want to run the script(y/n):y<br>Script will only generate files if errors are generated in given time range of script execution

### パーサースクリプト(スクリプト2)の実行

次の手順は、Parserスクリプト(PQS)を実行することです。このスクリプトは、Pollerスクリプト によって収集されたCRC/FCSエラーファイルを分析し、修復の手順を提供します。

データを比較するPollerスクリプト(スクリプト1)の実行の一部として少なくとも2つのファイ ルが生成されたら、Parserスクリプト(スクリプト2)の実行を開始します(つまり、Pollerスク リプトの実行から約30分後)。

ターミナルセッションのフォント解像度を100 %に保ち、適切な表形式の出力を表示します。

ステップ1:端末の/コマンドプロンプトを開き、「NEXUS\_CRC\_PARSER.py」を実行します。

Script-1からデータを収集したのと同じファイルの場所を入力します。

以下に例を挙げます。

 ファイルが保存されているフォルダの絶対パスを入力してください: /Users/rgajjar/Desktop/CRC\_NEXUS/

パーサースクリプト(Script-2)出力のレビュー

スイッチバージョン>=10.2の実行例および出力テーブル:

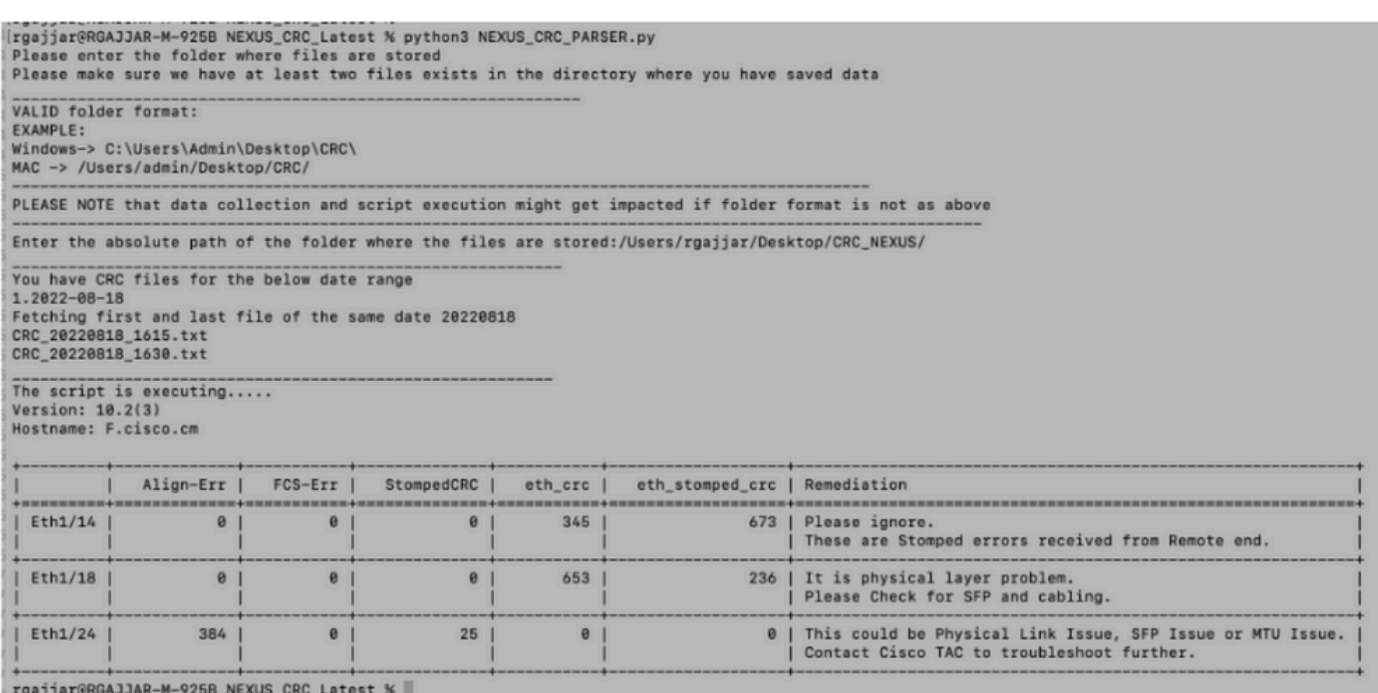

### スイッチバージョン< 10.2の実行例および出力テーブル:

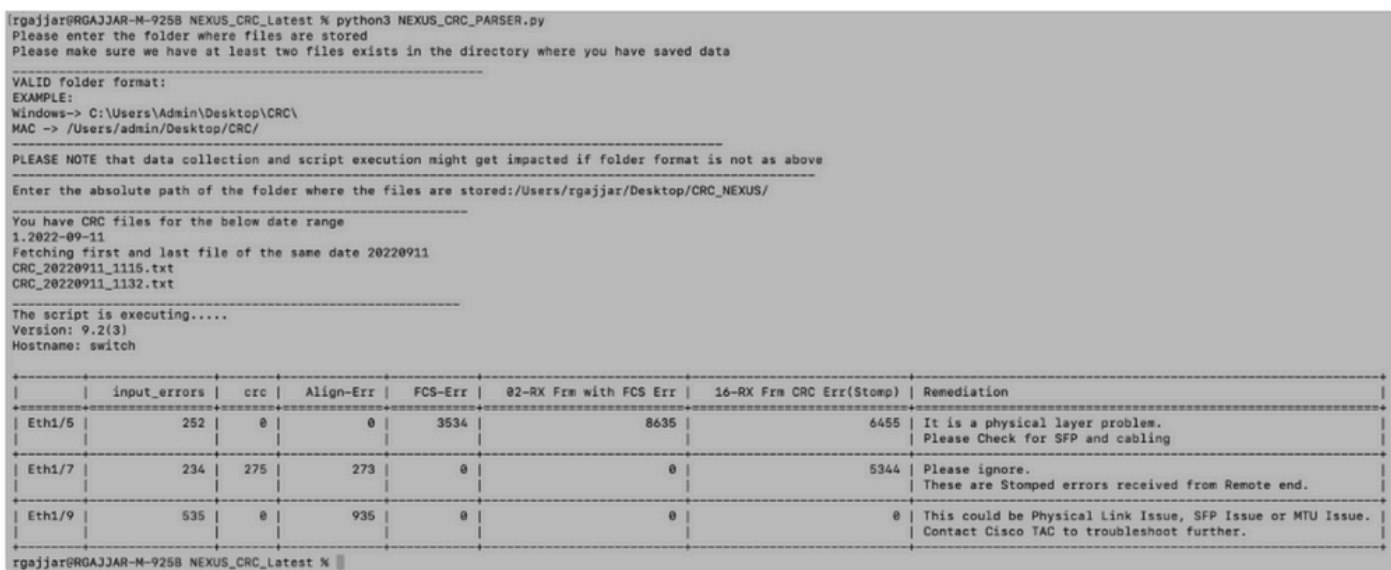

# 関連情報

### N9K CRCエラーの特定の詳細については、

[https://www.cisco.com/c/en/us/support/docs/switches/nexus-9000-series-switches/216239-nexus-](https://www.cisco.com/c/ja_jp/support/docs/switches/nexus-9000-series-switches/216239-nexus-9000-cloud-scale-asic-crc-identifi.html#anc12)[9000-cloud-scale-asic-crc-identifi.html#anc12を](https://www.cisco.com/c/ja_jp/support/docs/switches/nexus-9000-series-switches/216239-nexus-9000-cloud-scale-asic-crc-identifi.html#anc12)参照してください。

翻訳について

シスコは世界中のユーザにそれぞれの言語でサポート コンテンツを提供するために、機械と人に よる翻訳を組み合わせて、本ドキュメントを翻訳しています。ただし、最高度の機械翻訳であっ ても、専門家による翻訳のような正確性は確保されません。シスコは、これら翻訳の正確性につ いて法的責任を負いません。原典である英語版(リンクからアクセス可能)もあわせて参照する ことを推奨します。